## **Defining responses for your alerts**

On the **Responses** section, you have a list of available operators that you can choose to notify in response to your alert.

On this list you can enable or disable how notifications will be delivered to operators. You can select/unselect for each operator to receive notifications by **E mail**, **Pager**, **Net Send**.

If you want to view an operator´s settings, select the respective operator from the list and click **View Operator**. SQL Enterprise Job Manager opens a new window where you can see the operator´s settings and properties.

If you want to add new operators, click **New Operator**. For more information on what information you can specify when creating a new operator, go to [Crea](https://wiki.idera.com/display/SQLEJM10/Creating+and+viewing+operators) [ting and viewing operators.](https://wiki.idera.com/display/SQLEJM10/Creating+and+viewing+operators)

SQL Enterprise Job Manager monitors and manages your SQL Server agent jobs. [Learn more](https://www.idera.com/productssolutions/sqlserver/sql-server-agent-job/) > >

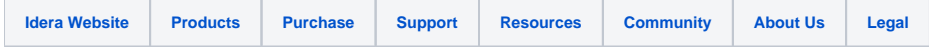